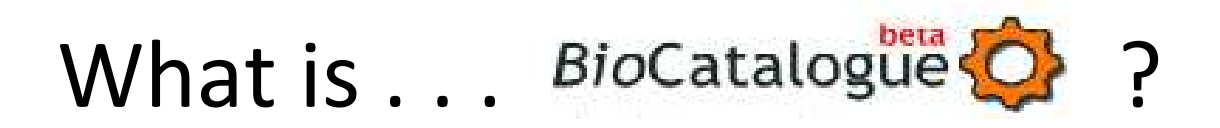

BioCatalogue [http://www.biocatalogue.org/ i](http://www.biocatalogue.org/)s a registry of web services created through a collaboration of myGrid (<http://www.mygrid.org.uk/>) and EMBL-EBI [\(http://www.ebi.ac.uk/\)](http://www.ebi.ac.uk/) (led by Robert Lopez). The BioCatalogue aims to be the single registration point for web service providers and the place where researchers look for services.

PANACEA uses an instance of the BioCatalgoue for its own needs to be able to catalogue the various web services that are supported throughout its entire consortium of partners. The BioCatalogue supports user profiles for both regular users and services providers allowing more universal access to PANACEA's tools, permits service rating and also provides the users a straightforward interface. This is important as the BioCatalogue striver to provide a portal in which experts, web services and users interact to provide, monitor and catalogue high quality annotations of services.

The home page of the BioCatalogue contains a tool bar with six different options to choose from: live search bar, "home", "services", "register a service", "providers" and "search by data". Below the tool bar, the page is divided into three sections. The left section contains an actualized list with RSS capabilities of the "latest activity" that occurred within the BioCatalogue. The middle section contains a summary of the specs of the BioCatalogue, including the number of services, providers and members. The right column contains actualized lists with RSS capabilities of "site announcements", "latest services", top contributors to the BioCatalogue and "helpful links".

The tool bar that appears on the home page of the BioCatalogue is present no matter what section of the website the user decides to visit. Therefore, the "Home" option is always a direct link for the user back to the main page of the BioCatalogue. Within the remaining four options available in the tool bar on the home page, the live search option allows the user to input key words to search the content available within the parameters of the BioCatalogue. The "Services" section provides a list of all registered services that are contained within the specific domain. Along with the list of registered services, a tag cloud is also generated demonstrated the top manually tagged clouds within the registered services available. Here, the services can also be searched for through filtering certain parameters in order to determine the most accurate service depending on the needs of the user. The services can also be searched by category. The list is compiled by a summary of each available service. The summary includes information such as: the name of the service, what it is registered as, the categories, in which the service is included, a brief description of the service, the provider and source of the service and the registered base location and WSDL location of the service as well as, its visibility and rating percentage and annotations.

These descriptive features allow transparency of all available services so that the user can easily assess which service is most appropriate for his or her needs.

The "Register a service" section of the tool bar allows a submitter or source to properly register a particular service to the BioCatalogue. In order to register a service, the user must

click on the type of service he or she would like to register (SOAP, Soaplab Server or REST). The user will then enter all required information based on the service he or she would wish to register and follow the step-by-step uploading/registration process.

The "Providers" section offers BioCatalogue users a list of the servers that submit/have access to the BioCatalogue resources.

The "Search by Data" section allows user to search services through "input/output" provided. This search option then provides a list of the potential available services that could be used to analyze the data that the user has.